# 基于 MATLAB 分析控制系统的稳定性

邓珊珊,李自成,黄林俊,王长生,倪 铭

(成都理工大学工程技术学院,四川 乐山 614000)

摘 要 在现代社会中,与自动化有关的技术几乎影响着世界社会经济的各个领域和人类社会生活的不同方面。 稳定是控制系统的重要性能,对于自动控制理论来说最基本的一项任务便是分析控制系统的稳定性。分析系统 的稳定性有多种方法,通过 MATLAB 仿真可以生成图像,精准快速地分析其稳定性。自动控制这一门课程内 容复杂抽象,通过使用 MATLAB 仿真实践,有助于更好地理解课程内容,也可以提高利用软件进行实践操作 的动手能力。

关键词 自动化;控制系统;稳定;MATLAB 仿真 中图分类号:TP391.9 文献标识码:A 文章编号:1007-0745(2023)02-0004-04

# 1 概述

本文主要讨论关于控制系统稳定的条件以及几个 常用来分析系统稳定性的判别方法,并简单解释通过 MATLAB 软件辅助如何分析系统的稳定性。在控制系 统中,系统的稳定性是十分重要的,一个不稳定的系 统是毫无意义的。对于一个正处于平衡状态的系统, 当其受到干扰后,它的平衡状态将不能继续维持,如 果在干扰消失之后,系统能够以充分的精准度恢复到 最开始的平衡状态,我们则称这是一个稳定的系统; 反之,则表明这是不稳定的系统 [1-4]。

当不稳定的系统的外部或者内部受到一些其他干 扰时,就算这些干扰很轻微,持续很短,也依旧会让 系统中的各物理量背离它原来的平衡点,并随时间的 发展而发散,导致系统即使在干扰消失后,也不可能 复原成最初的平衡状态。由此可知,一个不稳定的系统 是没有办法正常进行工作的。所以,分析系统的稳定性 然后提出保证稳定性的措施,是自动控制的基本任务。

# 2 系统稳定的条件

一般反馈系统由前向通路传递函数 *G*(*s*) 和反馈通 道传递函数 *H*(*s*),系统的传递函数为:

 $\frac{x_i(s)}{s_i} = \frac{G(s)}{1 - K(s)}$ 

 $x_0(s)$  1+*H*(*s*)*G*(*s*)

我们令系统的传递函数的分母等于零,便能写出 这个系统的特征方程:

 $1+G(s)H(s)=0$ 

根据稳定性的定义,线性系统受到扰动的作用而 使输出量 *x*<sup>0</sup> (*t*) 发生偏差,产生一个 *x*<sup>0</sup> (*t*),若扰动消失

后经过足够长的时间,该偏差的绝对值能小于一给定 的正值  $ε(ε → 0)$ , 即:

 $\lim_{t \to +\infty} |\Delta x_0(t)| \leq \varepsilon$ 则系统是稳定的,反之则系统是不稳定的。

# 3 劳斯稳定判据

应用 MATLAB 直接求解特征方程根:调用 MATL AB 提供的直接求解特征根的函数 roots(),可以进行 稳定性分析。设系统特征方程如下所示,在 MATLAB 命令窗口中其系数可表述为:

 $D=[a_0 \ a_1 \ a_2 \ \cdots \ a_{n-1} \ a_n]$ 然后按照下述方式调用 roots()函数: *r*=*roots*(*D*)

返回值 *r* 就是以列向量形式表示的特征根。

应用函数 roots () 求解特征方程时, 如果特征方 程中自变量 s 的某次幂的系数为零(即缺少某次幂的 项),那么在应用 MATLAB 建立系数向量时,应在对 应位置添加系数零。

试举例:某系统的特征方程为 3*s* 4 +10*s* 3 +5*s* 2 +5*s*+2= 0,试用劳斯稳定判据判断系统的稳定性。

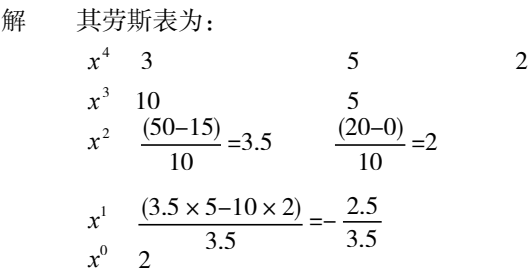

显然第一列符号有一负数,说明该系统不稳定。

▯

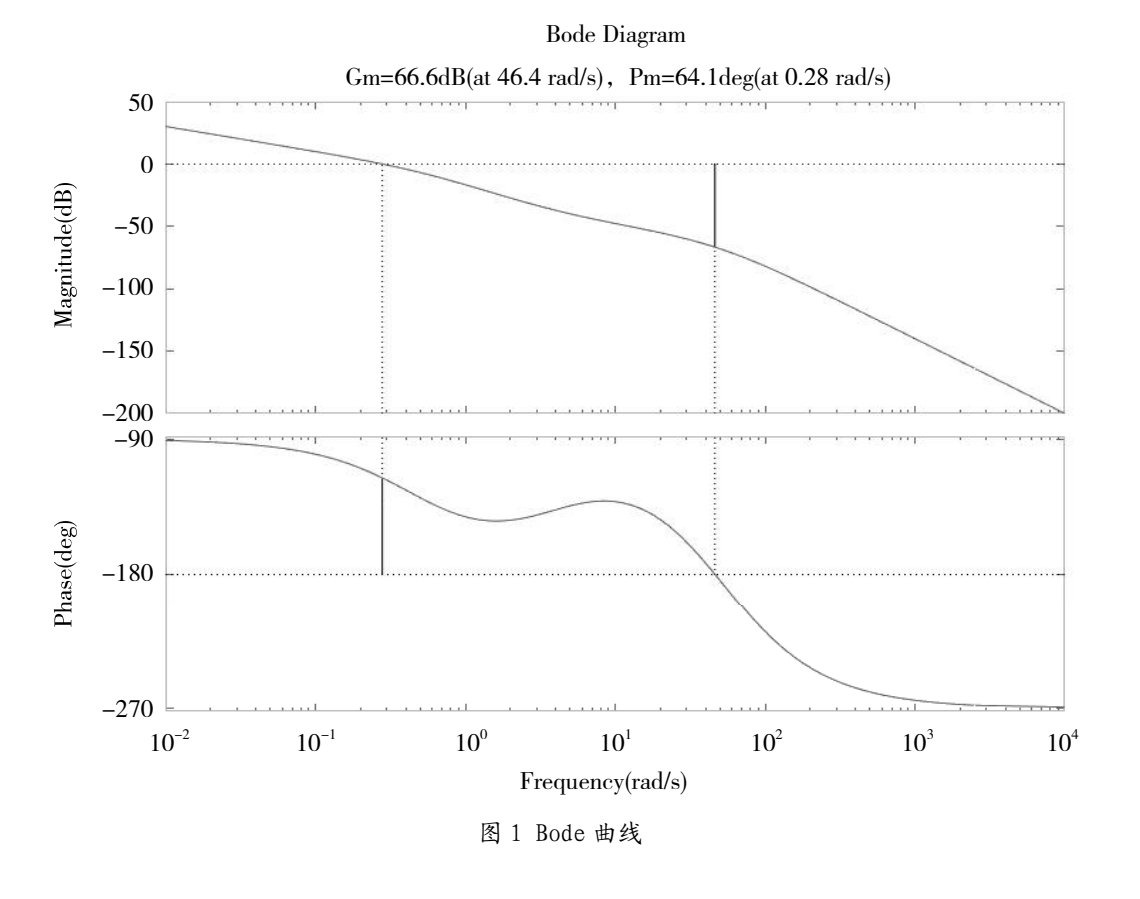

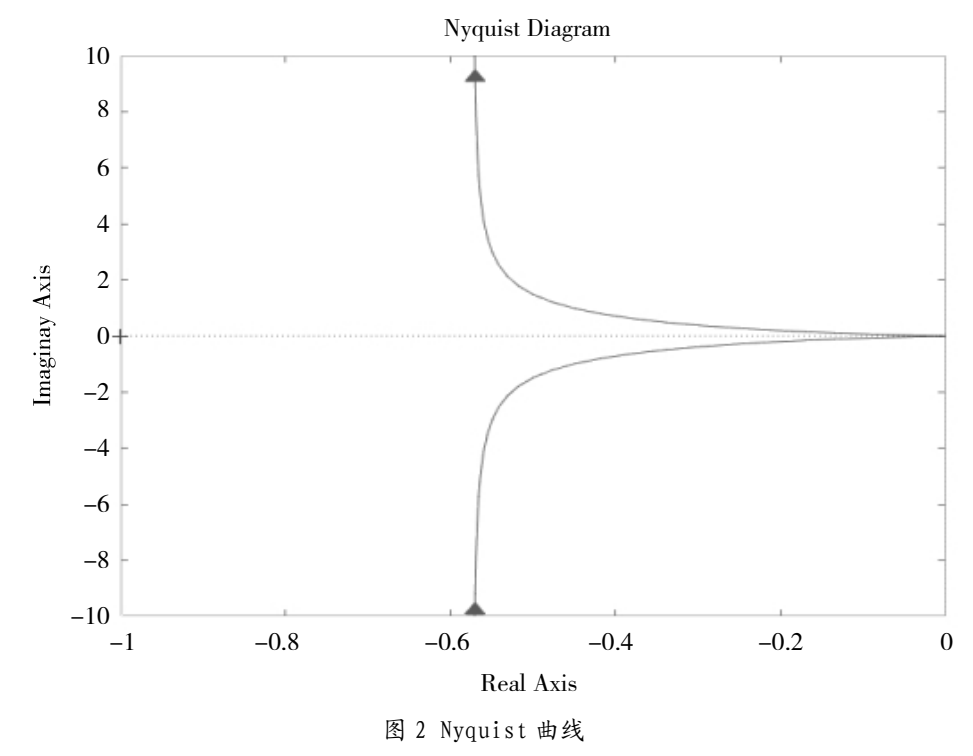

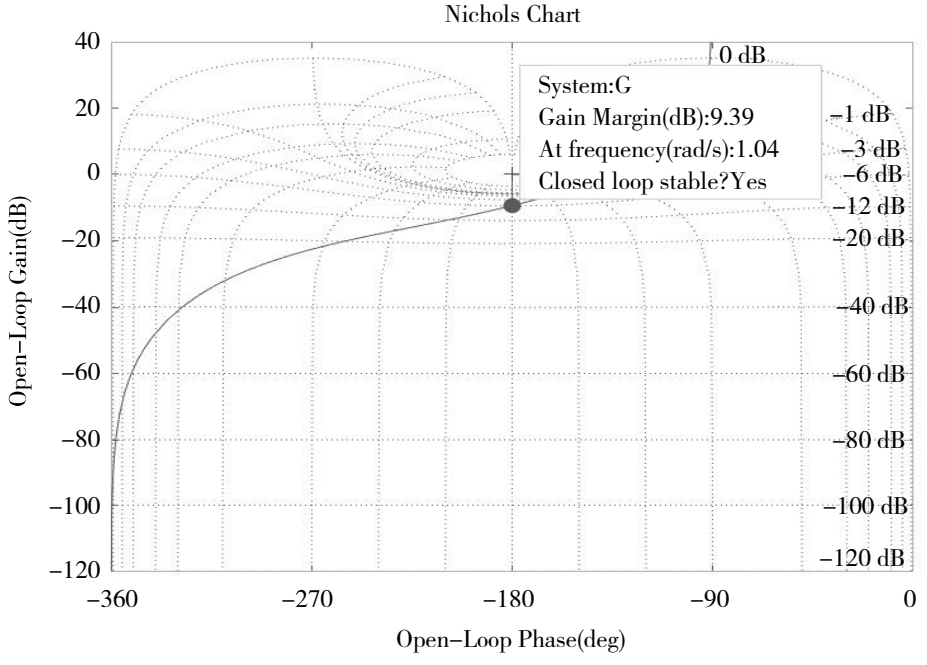

图 3 Nichols 曲线幅值裕量

实际上,可以通过 MATLAB 的 Root 命令求解系统特征 方程的根,得到的系统特征根为-2.93,0.0222±0.7142i, -0.4453, 因为在右半 s 平面有一对共轭复根, 所以该 系统不稳定,这与用劳斯判据判断的结果一致。

# 4 奈奎斯特稳定判据

4.1 奈奎斯特稳定性判据

记 *P* 为开环频率特性 *G*( *jω*)*H*( *jω*) 在 [*s*] 平面的右半 面的极点数, N 为 Nyquist 曲线顺势正包围点 (-1, *j*0) 的 次数,*Z*=*N*+*P*;若 *Z*=0,则闭环系统稳定;若 *Z* ≠ 0, 则闭环系统不稳定。

4.2 应用 MATLAB 绘制 Nyquist 图

在 MATLAB 控制工具箱中提供了 Nyquist()函数, 可用于直接绘制 Nyquist 图, 其常用的调用格式为:

nyquist(num,den);nyquist(sys);nyquist(sys,w);[re,in,w]= Nyquist(sys)

#### 5 伯德稳定判据

5.1 伯德稳定判据

在 Bode 图上,当 *ω* 由 0 → +∞ 时,在开环相对数幅 频特性为正值的频率范围内,开环对数相频特性对 -180*°* 线的正负穿越次数的代数和为 $\frac{P}{2}$ 。

特别当 *p*=0 时:*ωc*<*ω*g,闭环系统稳定;*ωc*=*ω*g,

闭环系统临界稳定;*ωc*>*ω*g 闭环系统不稳定。

5.2 应用 MATLAB 绘制 Bode 图

伯德图由两张图组成:一张是对数幅频特性,另 一张是相频特性图。 在 MATLAB 控制工具箱中提供了 Bode()函数,可用于直接绘制 Bode 图,其常用的调 用格式如下:

 bode(num,den);bode(num,den,w);[mag,phase,w]= bode(num,den)

试举例: 某系统开环传递函数为:

$$
G_K(s) = \frac{100(s+4)}{s(s+0.5)(s+50)^2}
$$

试绘出系统的 Bode 图与 Nyquist 图,并判断闭环 系统的稳定性。

解:MATLAB 程序如下:

num=[100 400];

den=conv(conv(conv([1 0],[1 0.5]),[1 50]),[1 50])

sys=tf(num,den);w=[0.1:0.2:10];

[mag,phase,w]=bode(sys);

[gm,pm,wcp,wcg]=margin(sys);

figure(1); margin(sys); figure(2); nyquist(sys)

运行程序可得图 1、图 2,可知闭环系统稳定。

 $\blacksquare$ 

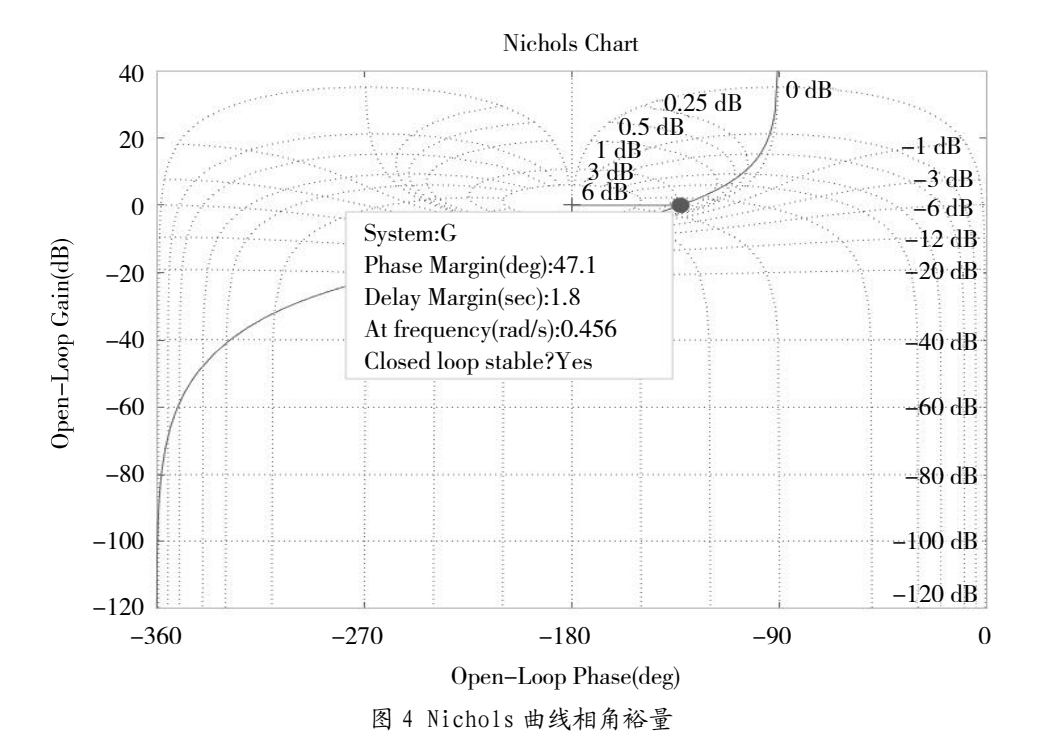

### 6 系统的相对稳定性

### 6.1 相角裕度

 $\exists$ 奈奎斯特曲线的幅值为 1 时,其相位角  $\varphi(\omega_c)$  与 -180*°*(即负实轴)的相角差 *γ*,称为相角裕度 *γ*。当相 角裕度大于零时,相位裕度为正,由此可以得出闭环 系统稳定;当相角裕度刚好等于零时,则说明奈氏曲 线恰好通过 (-1, jo) 点, 可知系统正处于临界稳定状态; 当相角裕度小于零时,相位裕度为负,可知闭环系统 不稳定。

6.2 增益(幅值)裕度 Kg

其表述为:奈氏曲线与负实轴相交处的幅值的倒 数。当增益裕度大于1时,可以知道闭环系统稳定; 当增益裕度刚好等于 1 时,则表示系统刚好在临界稳 定的状态;当增益裕度小于 1 时,可知闭环系统不稳定。

如想要确定系统的相对稳定,必须用这两个值共 同判断。

6.3 应用 MATLAB 绘制 Nichols 图

在 MATLAB 工具箱中提供的函数 nichols(),可 用于直接计算或绘制线性定常系统的对数幅相频率特 性(称为 Nichols 图),其常用的调用格式如下:

nichols(num,den);nichols(sys);nichols(sys,w); [mag,phase,w]=Nichols(sys);

试举例:系统的开环传递函数:

 $G(s)$ =  $s(s^2+3s+2)(s^2+2s+5)$ *s*+5

试绘制系统的Nichols图,并讨论闭环系统的稳定性。 Nichols 图曲线如图 3、图 4 所示, 由图可知闭环系 统是稳定的,幅值裕量为 9.39dB,相角裕量为 47.1*°*。

#### 7 结语

通过使用 MATLAB 软件仿真对控制系统进行直接 求根、绘图的方式可以使分析更加便捷。在过程中借 助不同的判定方式调用不同的函数绘制曲线分析系统 的稳定性,不仅能使复杂抽象的判别方式变得理解简 便,也能对有关内容有更加系统的认识,更好地理解 有关稳定性的理论知识,并加强使用计算机解决问题 的能力。

### 参考文献:

[1] 吴晓燕 . 自动控制理论 [M]. 陕西 : 西安电子科技大 学出版社 ,2008.

[2] 梅晓榕.自动控制原理[M].北京:科学出版社,2017. [3] 吴秀华 . 自动控制原理 [M]. 大连 : 大连理工大学出 版社 ,2015.

[4] 杨智 . 自动控制原理 [M]. 北京 : 清华大学出版社 , 2014.